## Help:Signatures

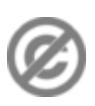

**Important note:** When you edit this page, you agree to release your contribution into the **public domain**. If you don't want this or can't do this because of license restrictions, please don't edit. This page is one of the *Public Domain Help Pages*, which can be freely copied into fresh wiki installations and/or distributed with Foresight Wiki software; see [Help:Contents](http://forwiki.ro/wiki/Help:Contents) for an overview of all pages.

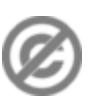

Users can easily **sign** their posts at the end of a comment. Signing is normally done on [talk pages](http://forwiki.ro/wiki/Help:Talk_pages) only, not on conjointly written articles.

## **Default signature options**

There are three default options. Four tildes are standard (full signature). Typing three tildes results in a username-only signature (without timestamp). Typing five tildes results in a pure timestamp (without username).

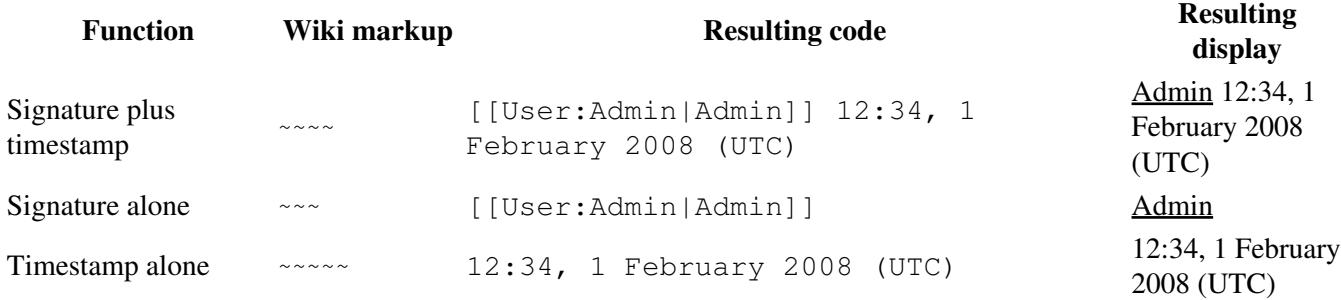

If you edit without logging in, your IP address will take the place of a username. Usernames and IP addresses are also stored in page histories as a record of who wrote what, so others can always verify signatures.

The common format to type a signature ? two hyphens (or a dash) followed by four tildes  $(- - \sim \sim \sim)$ ? is derived from the computer network Usenet, where two hyphens mark a signature block. The actual signature string, the tildes, automatically get substituted with username (linked to the appropriate user page) and timestamp (time/date), when you save a signed edit. This helps other users to follow the chronological order of discussions, and to identify the author of a particular comment.

If you don't find the tilde on your keyboard, you can use the signature button  $\mathbb{Z}_m$  of the default edit toolbar as a typing aid.

Signatures do not work in edit summaries (they do not translate from  $\sim\sim\sim$  there).

## **Customized signatures**

Registered users can customize their signature (the part between the two hyphens and the timestamp) by changing the field "Signature:" in their [preferences.](http://forwiki.ro/wiki/Help:Preferences) By default, anything you enter there will be wrapped with [[ ]]. To use a special linking (without this automatic link), you have to enable ?Raw signatures.? Then you can add Wiki markup and also HTML (as far as allowed on the wiki) as you like, but the maximum length is 255 characters. Please note that striking signatures are often disliked by other users.

If you enable ?Raw signatures? but don't add any customized signature string, you'll sign with your unlinked username.

## Help:Signatures

The most common customizations are the following two:

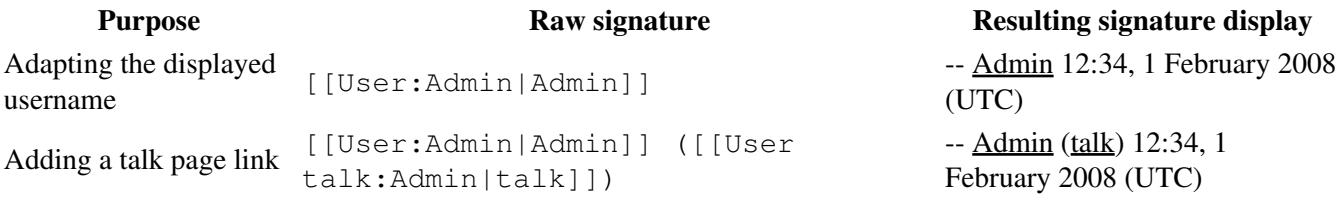